## Frequently Asked Question (FAQ) Library

## How do I find the survey return code?

The survey return code allows respondents to save their progress and return to the survey where they left off.

To use this feature, you must enable the 'Save and Return Later' option in the Survey Settings section
of the Project Setup tab.

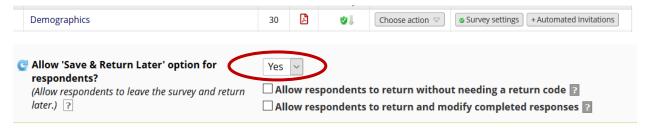

- 2. With this feature enabled, respondents will be given a return code when leaving a survey. The return code is required to re-enter and finish the survey.
- 3. If participants forget their return code, you can find the return codes on their Survey Response page.

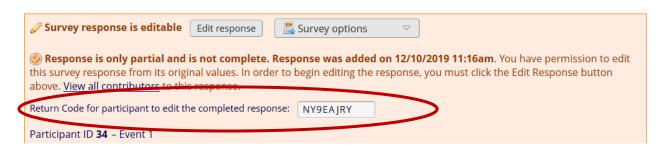

a. Retrieve the return code by opening their survey. Their return code will be at the beginning of their survey responses. See example above.

| FAQ: Survey Return Code (v1.0, 11/15/20) |                                  |
|------------------------------------------|----------------------------------|
| Page 1 of 1                              | Tags: Surveys, Administer Survey |